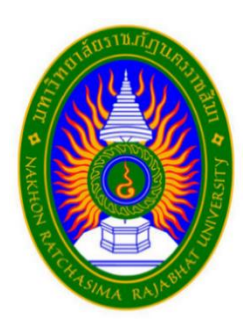

**รายงานปฏิบัติงานสหกิจศึกษา**

**ระบบการบันทึกรายรับรายจ่ายของร้านตำยกครกด้วย App Sheet**

**โดย นายจีระศักดิ์ สิ้นทุกข์ 6340505210 นายธีรกฤต วงษาบุตร 6340505215 นายพีระวัฒน์ บำรุงนา 6340505219**

**หลักสูตรบริหารธุรกิจบัณฑิต สาขาคอมพิวเตอร์ธุรกิจ คณะวิทยาการจัดการ มหาวิทยาลัยราชภัฏนครราชสีมา**

**รายงานปฏิบัติงานสหกิจศึกษา**

**ระบบการบันทึกรายรับรายจ่ายของร้านตำยกครกด้วย App Sheet**

**โดย นายจีระศักดิ์ สิ้นทุกข์ 6340505210 นายธีรกฤต วงษาบุตร 6340505215 นายพีระวัฒน์ บำรุงนา 6340505219**

**หลักสูตรบริหารธุรกิจบัณฑิต สาขาคอมพิวเตอร์ธุรกิจ คณะวิทยาการจัดการ มหาวิทยาลัยราชภัฏนครราชสีมา**

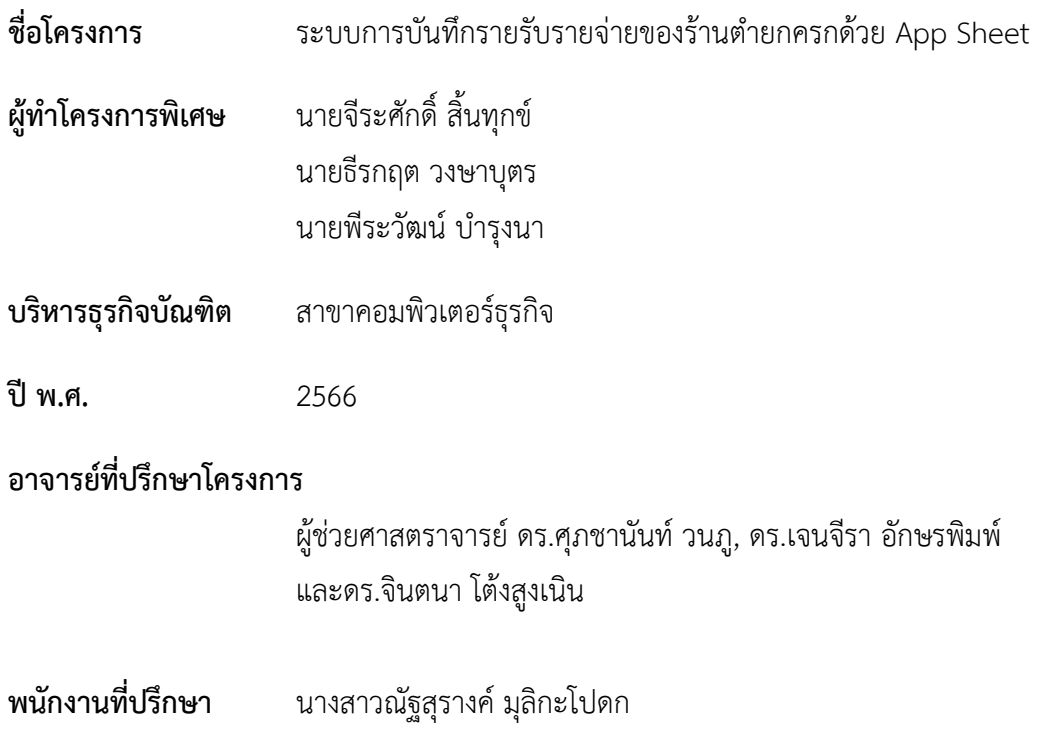

### **บทคัดย่อ**

โครงการนี้มีวัตถุประสงค์เพื่อพัฒนาระบบบันทึกรายรับรายจ่ายของร้านอาหารด้วย App Sheet ให้มีประสิทธิภาพมากยิ่งขึ้นในการบันทึกรายรับรายจ่ายเพื่อป้องกันการสูญหายของข้อมูลต่างๆ และช่วย ให้การปฏิบัติงานมีความสะดวกรวดเร็วมากยิ่งขึ้น การพัฒนาระบบบันทึกรายรับรายจ่ายร้านอาหาร โดย ใช้App Sheet ในการออกแบบพัฒนาระบบันทึกรายรับรายจ่ายการเก็บข้อมูลต่างๆเพื่อลดข้อผิดพลาด ในการใช้งานลดความซับซ้อนของการบันทึกใส่กระดาษทำให้มีประสิทธิภาพมากขึ้น

ในระบบการพัฒนาระบบจะต้องศึกษาตั้งแต่หลักการทำงานจริงของระบบ วิธีการจัดเก็บข้อมูล วิธีการประมวลของระบบงานเดิม เพื่อนำมาประยุกต์ใช้ในการพัฒนาระบบงานใหม่อีกทั้งยังต้องศึกษา จุดพกพร่องของระบบงานเดิม เพื่อนำมาแก้ไขปรับปรุงให้ระบบนั้น สามารถทำงานได้อย่างมีประสิทธิภาพ โดยใช้ App Sheet ซึ่งขอบเขตในการทำงานของแอพคือ สามารถเพิ่ม แก้ไข บันทึกข้อมูล

ระบบนี้สร้างขึ้นมาเพื่อใช้งานจริง เพื่อช่วยอำนวยความสะดวกให้กับผู้ใช้ ระบบบันทึกรายรับ รายจ่ายของร้านตำยกกครก ในระดับหนึ่งเท่านั้น ซึ่งระบบนี้สามารถที่จะพัฒนาขึ้นได้หากผู้ใดสนใจ พัฒนาต่อโดยมีการเลือกเนื้อหา และทำการออกแบบที่เหมาะสม จะทำให้ระบบนี้เกิดประโยชน์การใช้งาน อย่างสูงสุด **คำสำคัญ** ระบบรายรับ รายจ่าย

### **กิตติกรรมประกาศ**

โครงการทางคอมคอมพิวเตอร์ธุรกิจฉบับนี้ สำเร็จลุล่วงได้ด้วยดี ด้วยความอนุเคราะห์ของ อาจารย์ในสาขาคอมพิวเตอร์ธุรกิจทุกท่าน คณะผู้จัดทำขอขอบพระคุณ ที่กรุณาให้คำแนะนำปรึกษา ตลอดจนแนะนำแนวทางแก้ไขมาตั้งแต่ต้นจนแล้วเสร็จ คณะผู้จัดทำขอกราบขอบพระคุณเป็นอย่างสูง มา ณ ที่นี้ด้วย

ขอขอบพระคุณ ร้านตำยกครกสาขาตลาดเมร์แฟร์ ที่ให้ข้อมูลการทำงานของระบบรายรับ รายจ่ายร้านตำยกครกสาขาตลาดเ มร์แฟร์ ในการทำโครงการ ขอบพระคุณเพื่อนนักศึกษาโปรแกรมวิชา คอมพิวเตอร์ธุรกิจ ภาคปกติ ผู้ใกล้ชิดทุกคนที่คอยให้ความช่วยเหลือ ให้คำแนะนำ เป็นกำลังใจให้เสมอ มา ตลอดจนคณาจารย์ทุกท่าน และขอขอบพระคุณทีมงานที่สร้างเว็บไซต์ต่างๆ ที่ให้เราได้สืบค้นข้อมูล ได้อย่างสะดวก และทุกๆ ท่านที่มีส่วนร่วมพื้นฐานการศึกษาให้แก่คณะผู้จัดทำ

**คณะผู้จัดทำ**

# สารบัญ

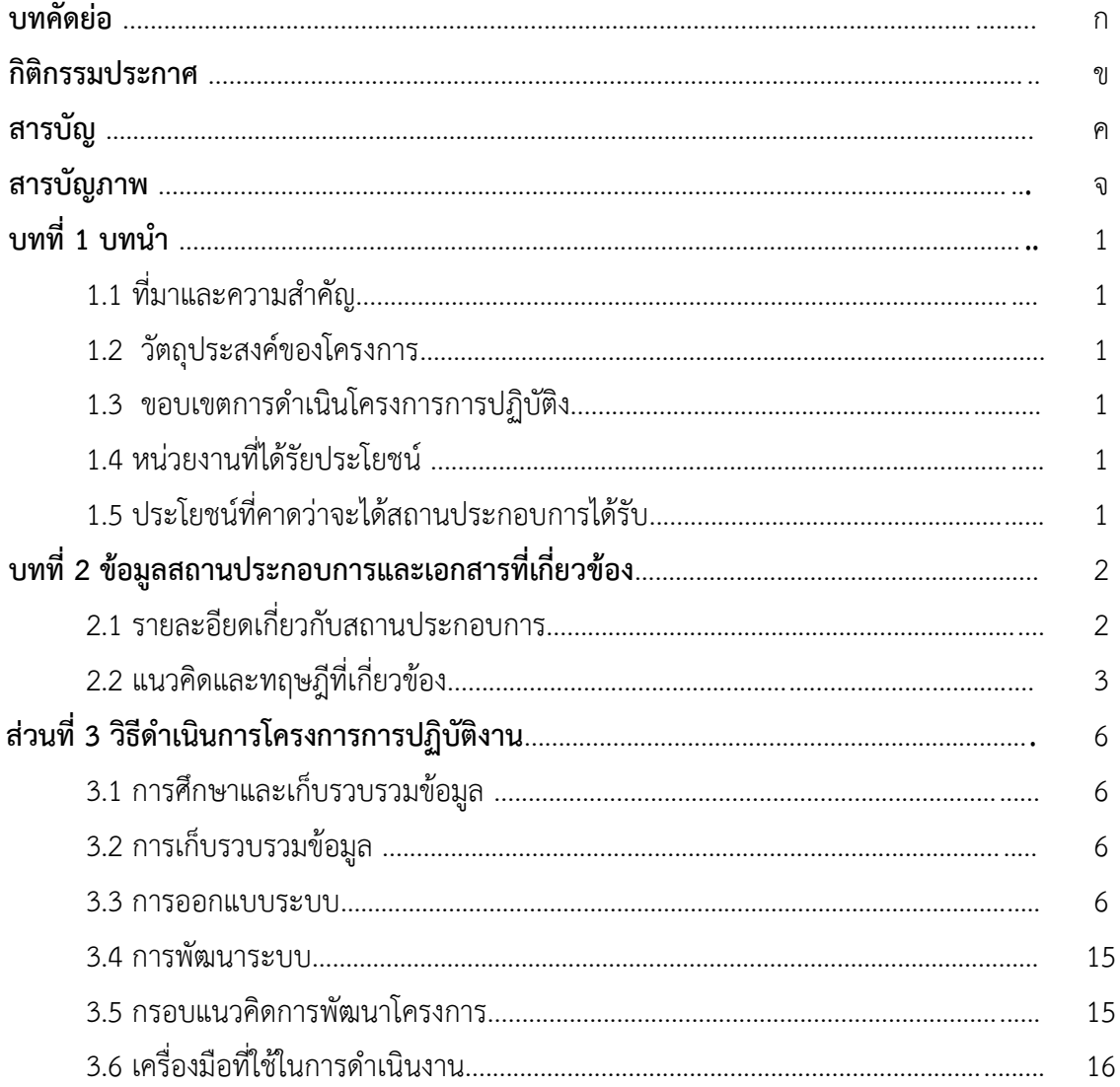

# สารบัญ (ต่อ)

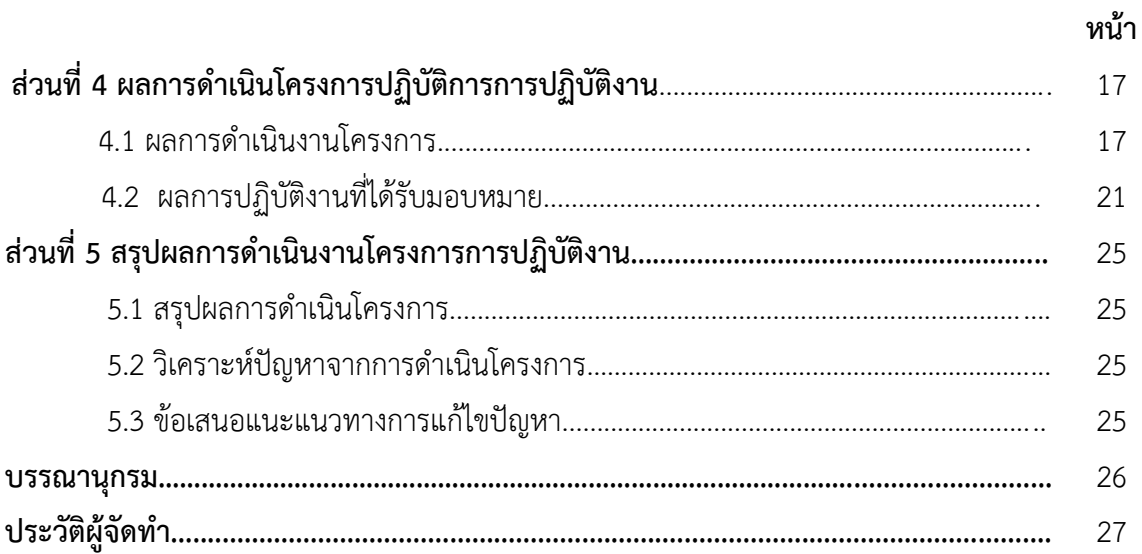

# สารบัญภาพ

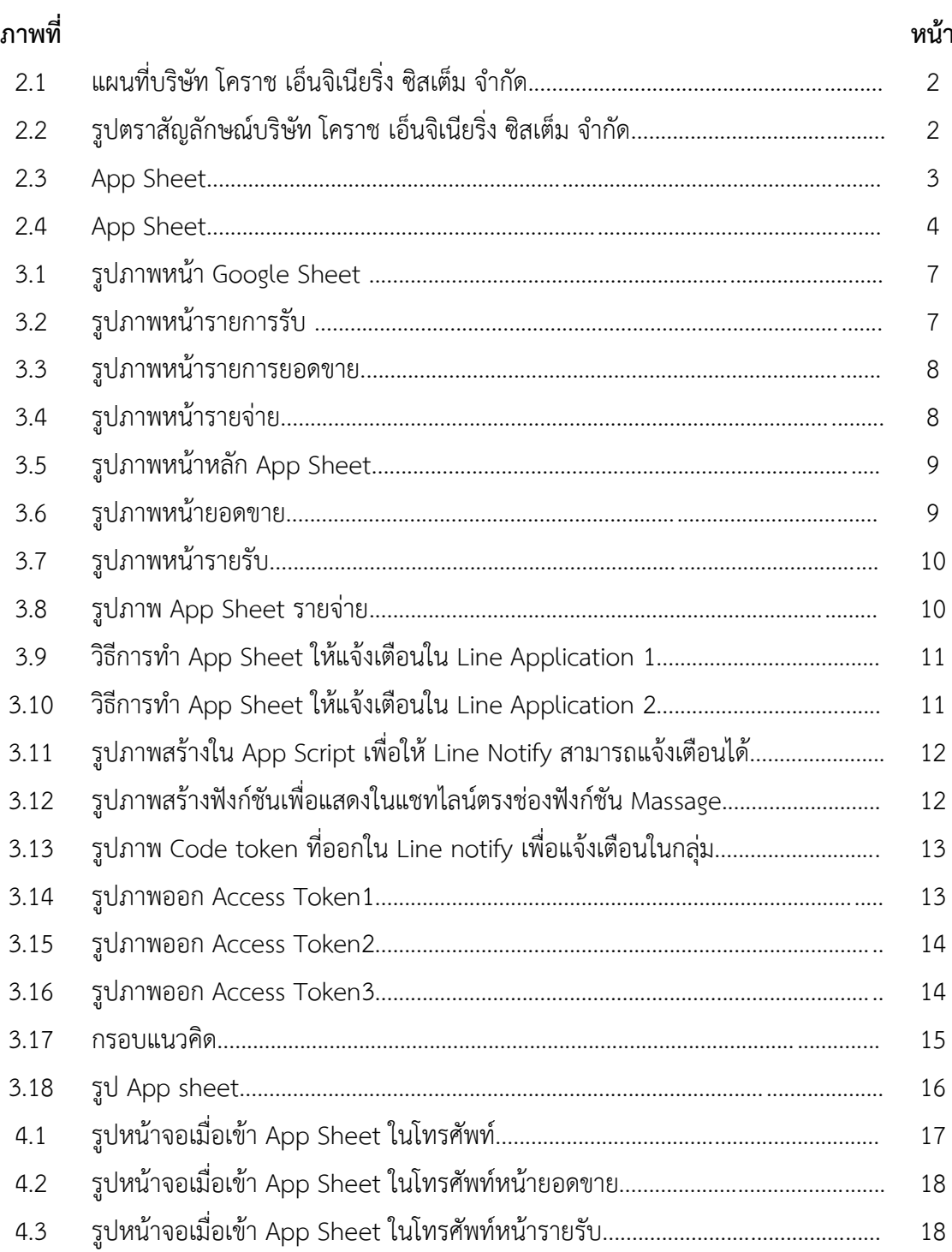

# **สารบัญภาพ(ต่อ)**

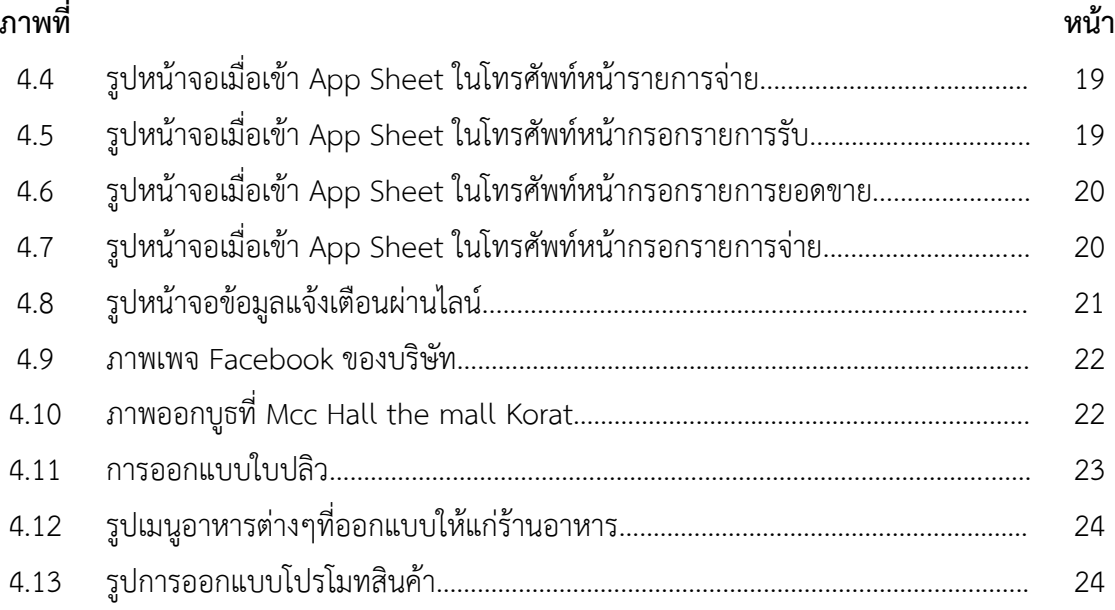

# **บทที่1 บทนำ**

### **1.1 ความเป็นมาและความสำคัญ**

 ร้านตำยกครก ตั้งอยู่ที่โครงการcity link โดย ว่าที่ร้อยตรี ประกาสิทธิ์ ดอนนอก เป็นเจ้าของธุรกิจ เป็นร้านอาหารจากการสอบถามเบื้องต้นในการสรุปรายรับรายจ่ายยังมีการจดใส่กระดาษและยังต้องทำ สรุปรายได้ต่อเดือนผ่านExcelเนื่องด้วยการที่จดใส่กระดาษอาจทำให้ข้อมูลสูญหายหรือผิดพลาด

 จากข้อมูลดังกล่าวของร้านตำยกครก คณะผู้จัดทำจึงสนใจที่จะทำการศึกษากระบวนการเพื่อ พัฒนาเป็นระบบบันทึกรายรับรายจ่ายเพื่อให้สามารถดำเนินธุรกิจ ช่วยอำนวยความสะดวกต่างๆ เพียงพอ ต่อความต้องการของเจ้าของร้าน

## **1.2 วัตถุประสงคของโครงการการปฏิบัติงาน**

- 1.2.1 บันทึกข้อมูลรายรับรายจ่ายของร้านตำยกครกได้อย่างมีประสิทธิภาพ
- 1.2.2 เพื่อวิเคราะห์กำไรหรือขาดทุนของร้านตำยกครกได้
- 1.2.3 เพื่อพัฒนาระบบบันทึกรายรับรายจ่ายของร้านตำยกครกได้

## **1.3 ขอบเขตการดำเนินโครงการการปฏิบัติงาน**

ขอบเขตของโครงการ เรื่องระบบรายรับรายจ่าย App Sheet ร้านตำยกครก สาขาตลาดเมร์แฟร์ โดยผู้จัดทำพัฒนารูปแบบ App Sheet สำหรับงานธุรกิจด้วยการใช้App Sheet โดยการกำหนดขอบเขต ของการพัฒนาระบบงานประกอบด้วย การลงวันที่ การลงจำนวนรายรับรายจ่ายของร้าน

### **1.4** หน่วยงานที่ได้รัยประโยชน์

ร้านตำยกครกสาขาตลาดเมร์แฟร์จังหวัดนครราชสีมา และร้านอาหารต่าง ๆ

## **1.5 ประโยชน์ที่คาดว่าจะได้สถานประกอบการได้รับ**

- (1) ร้านตำยกครกสาขาตลาดเมร์แฟร์สามารถบันทึกข้อมูลรายรับรายจ่ายได้
- (2) ร้านตำยกครกสาขาตลาดเมร์แฟร์สามรถวิเคราะห์กำไรหรือขาดทุนได้
- (3) ร้านตำยกครกสาขาตลาดเมร์แฟร์สามารถลดระยะเวลาในการทำสรุปรายได้ประจำเดือนได้

# **บทที่2 ข้อมูลสถานประกอบการและเอกสารที่เกี่ยวข้อง**

## **2.1 รายละเอียดเกี่ยวกับสถานประกอบการ**

บริษัทโคราชเอ็นจิเนียริ่งซิสเต็มจำกัด ก่อตั้งเมื่อ 19 กรกฎาคม 2549 โดย ว่าที่ร้อยตรี ประกา สิทธิ์ ดอนนอก ประกอบกิจการรับออกแบบให้คำปรึกษา ติดตั้งจำหน่าย ปรับปรุงระบบไฟฟ้า รับงาน วิศวกรทุกชนิด

(1) สถานที่ตั้งสถานประกอบการ

บริษัท โคราช เอ็นจิเนียริ่ง ซิสเต็ม จำกัด 1288 หมู่8 ตำบลหนองบัวศาลา อำเภอเมืองนครราชสีมา จังหวัดนครราชสีมา 30000

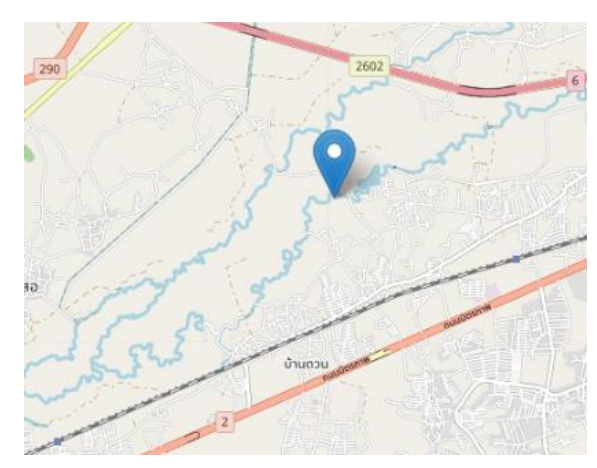

**ภาพที่ 2.1** แผนที่บริษัท โคราช เอ็นจิเนียริ่ง ซิสเต็ม จำกัด

(2) ตราสัญลักษณ์สถานประกอบการ

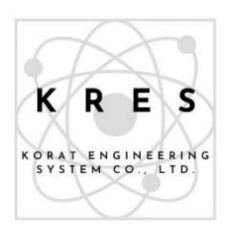

**ภาพที่2.2** รูปตราสัญลักษณ์บริษัท โคราช เอ็นจิเนียริ่ง ซิสเต็ม จำกัด

### (3) ข้อมูลทั่วไปของสถานประกอบการ

จากการตรวจสอบข้อมูลทั่วไปของสถานประกอบการ มีรายละเอียดดังต่อไปนี้ โทรศัพท์044-926-801 โทรสาร 044-926-801 อีเมล์ korat engineering@hotmail.com

## **2.2 แนวคิดและทฤษฎีที่เกี่ยวข้อง**

ทฤษฎีพื้นฐานที่ใช้เป็นแนวทางการพัฒนาโครงงานนี้ต่อไป โดยสามารถแบ่งออกมาเป็นหัวข้อ ต่างๆดังนี้

### **2.2.1 App Sheet**

App Sheet คือเครื่องมือที่ช่วยในการสร้าง Mobile Application สำหรับใช้ในองค์กร โดยแทบไม่ต้องเขียนโค้ด ซึ่งมีฟังก์ชันการทำงานได้เทียบเท่าซอฟแวร์สำนักงานพวก Enterprise Resource Planning (ERP) ตั้งแต่การทำเอกสาร การทำบัญชี การทำระบบจองห้องประชุม การเก็บ ข้อมูลความพึงพอใจพนักงาน การตรวจวัดสต็อกสินค้า การติดตามยอดขายของฝ่ายแผนกการตลาด โดย สามารถเปิดใช้งานผ่าน Web Browser ได้ทั้งในสมาร์ทโฟน และคอมพิวเตอร์ตั้งโต๊ะ

ความพิเศษของ App Sheet อีกอย่างหนึ่งคือ การที่ผู้ใช้สามารถสร้างฐานข้อมูลโดยใช้ Spread Sheet (เช่น Google Sheet หรือ Airtable) ได้ซึ่งแตกต่างจากการพัฒนาแอบพลิเคชันแบบเดิม ที่ต้องสร้างฐานข้อมูลเฉพาะ

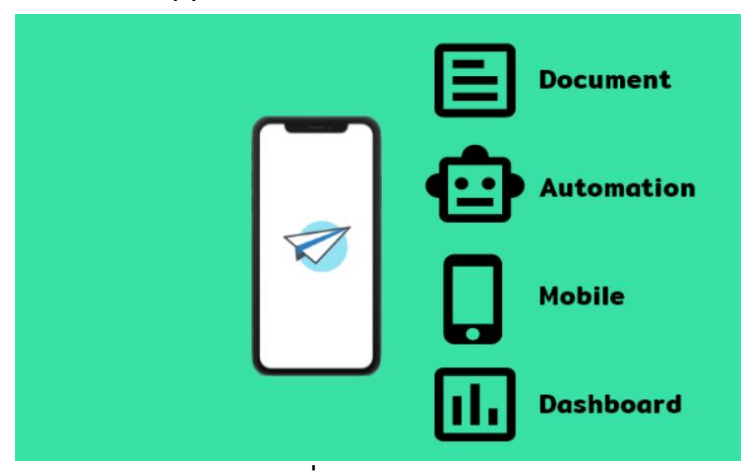

**2.2.2 การทำงานของ App Sheet** 

**ภาพที่2.3** App Sheet

โดยทั่ว ๆ ไป App Sheet สามารถสร้างแอ[พลิเคชันสำหรับบันทึกข้อมูลโดยรองรับ ข้อมูลได้หลายแบบ เช่นข้อมูลพิกัด location, ภาพถ่าย, ลายเซ็น, เวลาปัจจุบัน, บาร์โค้ด, QR code, Barcode, (ต่อ) RFID และอื่น ๆรองรับการทำ Automation เบื้องต้น เช่น การส่งอีเมล ,สร้างไฟล์ เอกสารอัตโนมัติ หรือแม้แต่การแจ้งเตือนผ่าน Lineนอกจากนี้หากติดตั้งผ่าน App Sheet Engine จะ ทำให้สามารถ รองรับการใช้งานแบบออฟไลน์แคละ ส่ง Push Notification ผ่านสมาร์ทโฟน (เป็น แพคเกจ Pro Plan ดูรายละเอียดเพิ่มเติมที่ App Sheet Pricingท้ายที่สุดสำหรับผู้ใช้ที่ต้องการทำ Dashboard หรือรายงานประจำเดือน ผู้ใช้สามารถเชื่อมต่อ Google Sheet เข้ากับ Google Data studio หรือโปรแกรมอื่น ๆ เพื่อทำรายงานได้

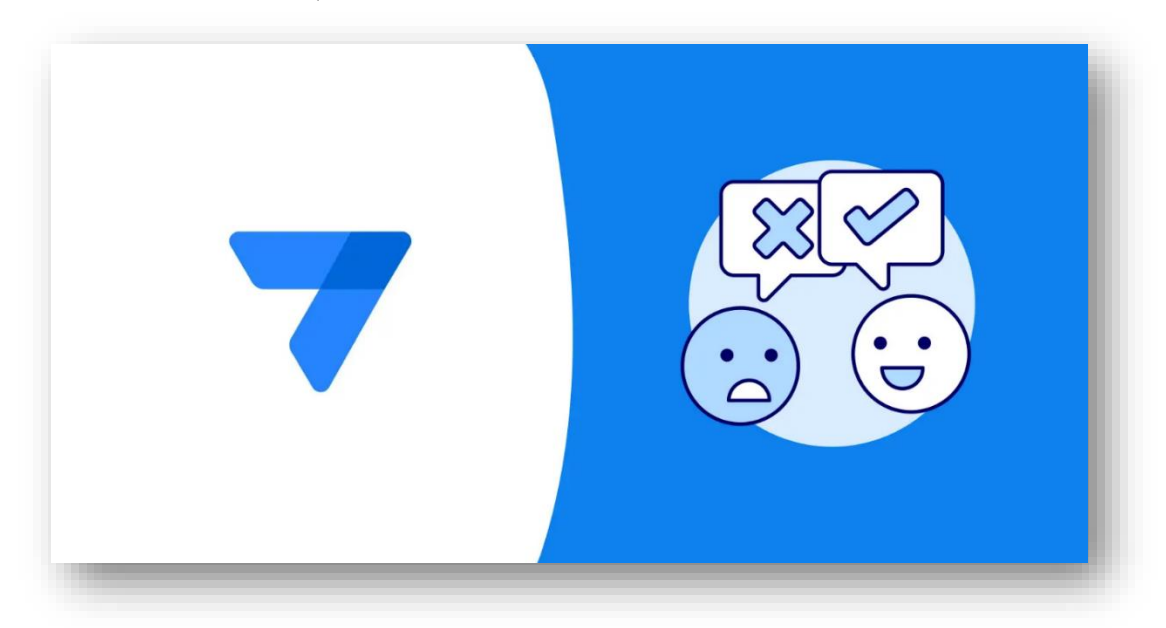

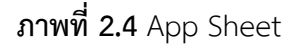

ตัวอย่างแอ[พลิเคชันที่สามารถทำใน App Sheet ได้เช่น ระบบเก็บข้อมูลลูกค้า ระบบจัดการห้องพัก ระบบเก็บข้อมูล และทำรายงานยอดขาย ระบบจัดการเอกสารออนไลน์ หรือ E-Document ระบบบริหารสต็อก ระบบติดตามการขนส่งสินค้า ระบบเบิกพัสดุ และอุปกรณ์ ระบบแจ้งปัญหา IT ระบบตรวจสอบเครื่องจักรและระบบ ERP

### **2.2.3 ข้อจำกัดของ App Sheet**

 แม้ว่า App Sheet จะมีข้อดีมากมาย แต่หากต้องการนำ App Sheet ไปใช้ควรคำนึงถึง ข้อจำกัดเหล่าน็

## **(1) App Sheet ไม่เหมาะกับการสร้างแอบพลิเคชันที่เป็น Public Application**

 ระบบ App Sheet ยังไม่ได้ถูกออกแบบมาให้รองรับ In-App purchase, ระบบการจัดการสิทธิการเข้าถึงที่ซับซ้อน และ โทนของ User Interface ก็ไม่ได้มีให้เลือกหลากหลาย จึง ทำให้ App Sheet ไม่เหมาะกับการใช้พัฒนา Application ให้คนทั่ว ๆ ไปใช้ แต่เหมาะแก่พัฒนาเพื่อใช้ งานในองค์กรมากกว่า

### **(2) App Sheet ไม่รองรับการเชื่อมต่อฐานข้อมูลแบบ No SQL**

 ระบบ App Sheet รองรับการใช้ Spread Sheet เป็นฐานข้อมูล หรือจะใช้ ฐานข้อมูล SQL ที่มีอยู่ในบริษัทก็ได้ แต่ในปัจจุบัน App Sheet ยังไม่รองรับการเชื่อมต่อฐานข้อมูลแบบ No SQL ซึ่งอาจจะใช้ในงานที่ซับซ้อนมาก ๆ

# **(3) App Sheet ไม่เหมาะกับการสร้าง Application ที่ซับซ้อนที่มีการใช้Third**

#### **party API**

 ระบบ App Sheet ในปัจจุบันยังไม่รองรับการเชื่อมต่อ Third party API เพื่อใช้บริการของนักพัฒนา เช่นการดึงข้อมูลมากจากที่อื่น หรือระบบสั่งซื้อของเป็นต้นแต่ถ้าหากเชื่อมต่อ กับบริการอื่นจริง ๆ จะใช้ผ่าน Zapier

# **บทที่ 3 วิธีการดำเนินโครงการการปฏิบัติงาน**

ในการทำโครงงานชิ้นนี้หลังจากผู้จัดทำศึกษารายละเอียด รวบรวมข้อมูลเนื้อหาต่างๆแล้ว ได้ ดำเนินการออกแบบ และพัฒนาระบบรายรับรายจ่ายมีขั้นตอนในการทำดำเนินงานดังต่อไปนี้

- 3.1 การรวบรวมข้อมูล
- 3.2 การวิเคราะห์ระบบ
- 3.3 การออกแบบระบบ
- 3.4 การพัฒนาระบบ

#### **3.1 การรวบรวมข้อมูล**

ผู้จัดทำได้ศึกษาระบบงานเดิมของร้านตำยกครกสาขาตลาดเมร์แฟร์สัมภาษณ์เจ้าของร้านว่า มี รูปแบบการทำงานอย่างไรการบันทึกข้อมูลรายรับรายจ่ายต่างๆ ใช้วิธีใด มีขึ้นตอนใดบ้าง เพื่อมาจัดทำ ระบบเพื่อให้ตรงกับความต้องการของผู้ใช้งาน

### **3.2 การวิเคราะห์ระบบ**

นำข้อมูลที่รวบรวมที่ได้รับจากทางเจ้าของร้านมาทำการวิเคราะห์เพื่อให้ได้งานที่ตรงกับความ ต้องการโดยเจ้าของสถานประกอบการต้องการแอพที่สามารถคำนวณระบบบรายรับรายจ่ายสามารถดู ข้อมูลแบบเรียลไทม์และสรุปผลออกมาเป็นข้อมูลในโปรแกรม Microsoft Excel เพื่อนำไปต่อยอดในการ ธุรกิจต่อไป

#### **3.3 การออกแบบระบบ**

การออกแบบส่วนต่าง ๆ เช่น การออกแบบหน้าจอให้กับผู้ใช้งาน

3.3.1 หน้าออกแบบgoogle Sheet หน้าหลัก

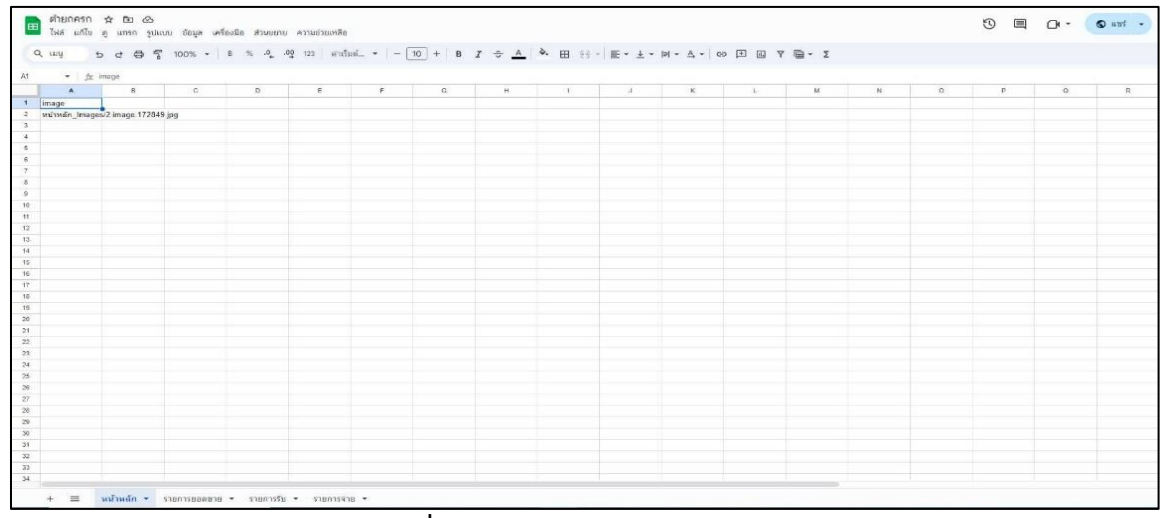

**ภาพที่3.1** รูปภาพหน้า Google Sheet

3.3.2 หน้าออกแบบgoogle Sheet หน้ารายการรับ

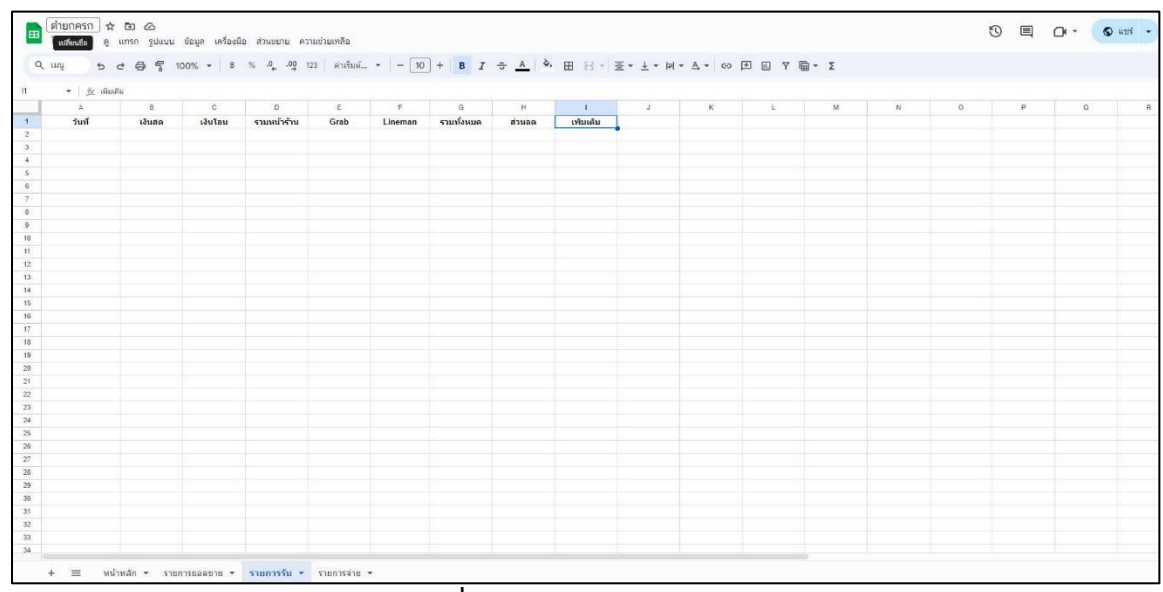

**ภาพที่3.2** รูปภาพหน้ารายการรับ

3.3.3 หน้าออกแบบgoogle sheet หน้ารายการยอดขาย

|                       | - fx turi         |        |        |               |           |         |          |            |         |               |                                               |           |         |
|-----------------------|-------------------|--------|--------|---------------|-----------|---------|----------|------------|---------|---------------|-----------------------------------------------|-----------|---------|
|                       | A.                | 18     | C      | D             | E         | F       | $\alpha$ | ${\cal H}$ | $-1$    | $\mathcal{L}$ | K                                             | $-1$      | M.      |
|                       | <b>Just</b>       | ยอดชาย | ส่วนลด | คงเหลือ       | เงินสดชาย | เงินโอน | รายจ่าย  | รามจ่าย    | runuasu |               | เงินที่พี่ล้อมโอน เงินสดเหลือในปีอเจ้าของร้าน | เพิ่มเติม | Lineman |
|                       | 2/4/2567 10:27:23 |        |        | <b>B</b> 0.00 |           |         |          |            |         |               | 80.00                                         |           |         |
|                       |                   |        |        |               |           |         |          |            |         |               |                                               |           |         |
|                       |                   |        |        |               |           |         |          |            |         |               |                                               |           |         |
|                       |                   |        |        |               |           |         |          |            |         |               |                                               |           |         |
|                       |                   |        |        |               |           |         |          |            |         |               |                                               |           |         |
|                       |                   |        |        |               |           |         |          |            |         |               |                                               |           |         |
|                       |                   |        |        |               |           |         |          |            |         |               |                                               |           |         |
| 10 <sub>2</sub><br>11 |                   |        |        |               |           |         |          |            |         |               |                                               |           |         |
| 12.                   |                   |        |        |               |           |         |          |            |         |               |                                               |           |         |
| 13                    |                   |        |        |               |           |         |          |            |         |               |                                               |           |         |
|                       |                   |        |        |               |           |         |          |            |         |               |                                               |           |         |
| 14<br>15 <sup>°</sup> |                   |        |        |               |           |         |          |            |         |               |                                               |           |         |
| 16                    |                   |        |        |               |           |         |          |            |         |               |                                               |           |         |
| $17\,$                |                   |        |        |               |           |         |          |            |         |               |                                               |           |         |
| 18<br>19              |                   |        |        |               |           |         |          |            |         |               |                                               |           |         |
|                       |                   |        |        |               |           |         |          |            |         |               |                                               |           |         |
|                       |                   |        |        |               |           |         |          |            |         |               |                                               |           |         |
|                       |                   |        |        |               |           |         |          |            |         |               |                                               |           |         |
|                       |                   |        |        |               |           |         |          |            |         |               |                                               |           |         |
| $_{24}$               |                   |        |        |               |           |         |          |            |         |               |                                               |           |         |
|                       |                   |        |        |               |           |         |          |            |         |               |                                               |           |         |
| $26\,$                |                   |        |        |               |           |         |          |            |         |               |                                               |           |         |
|                       |                   |        |        |               |           |         |          |            |         |               |                                               |           |         |
|                       |                   |        |        |               |           |         |          |            |         |               |                                               |           |         |
|                       |                   |        |        |               |           |         |          |            |         |               |                                               |           |         |
|                       |                   |        |        |               |           |         |          |            |         |               |                                               |           |         |
|                       |                   |        |        |               |           |         |          |            |         |               |                                               |           |         |
|                       |                   |        |        |               |           |         |          |            |         |               |                                               |           |         |
|                       |                   |        |        |               |           |         |          |            |         |               |                                               |           |         |

**ภาพที่3.3** รูปภาพหน้ารายการยอดขาย

3.3.4 หน้าออกแบบgoogle sheet หน้ารายการรายจ่าย

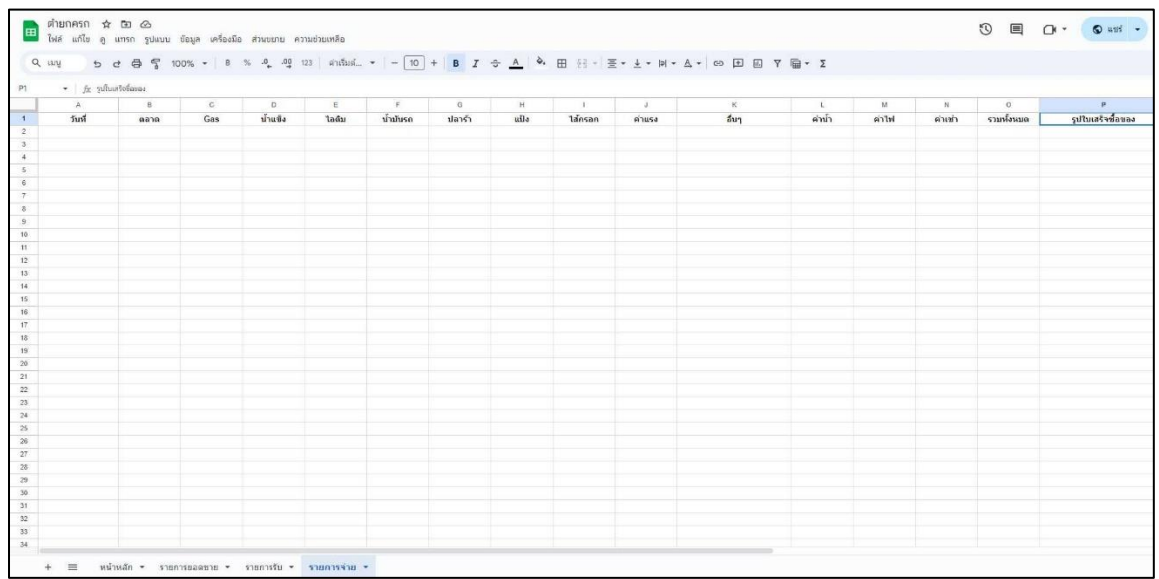

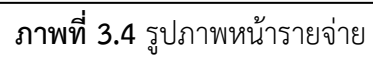

# 3.3.5 หน้าออกแบบgoogle sheet หน้าหลักApp sheet

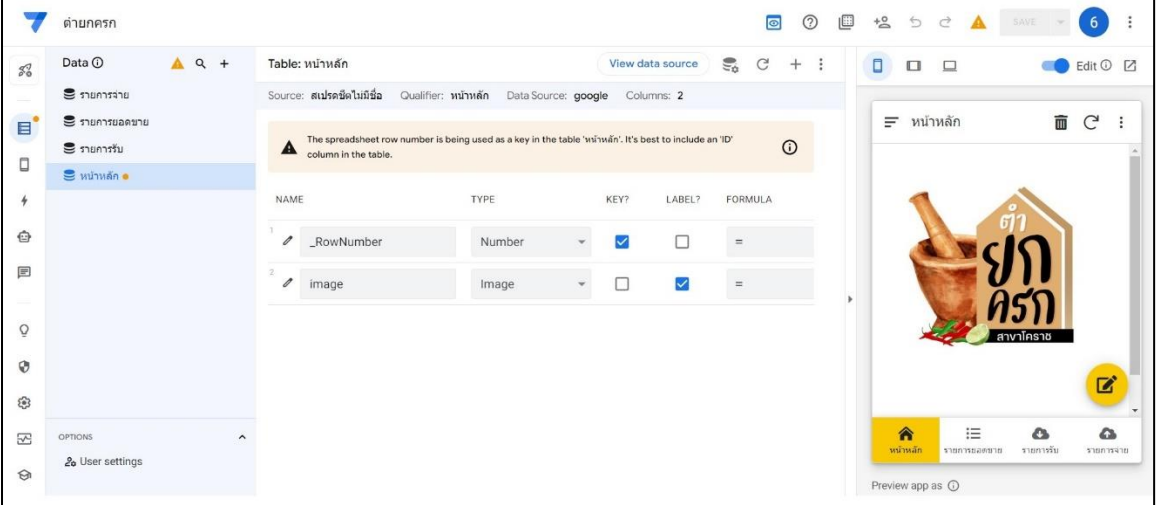

# **ภาพที่3.5** รูปภาพหน้าหลัก App Sheet

3.3.6 หน้าออกแบบgoogle sheet หน้ายอดขาย

|                                                                                                    | ดำยกครก                                     | $\circledcirc$<br>$\circ$                                                                                                    | 画<br>SAVE W<br>$+8$<br>$\blacktriangle$<br>6<br>$\Rightarrow$<br>$\vec{C}$ |
|----------------------------------------------------------------------------------------------------|---------------------------------------------|----------------------------------------------------------------------------------------------------|----------------------------------------------------------------------------|
| $\mathcal{S}^7_0$                                                                                                    | Data <b>①</b><br>$A$ a +<br>S รายการจ่าย    | $\mathbb{S}^2$<br>View data source<br>G<br>$+$ :<br>Table: รายการยอดขาย<br>Source: สเปรดชีตไม่มีชื่อ<br>Data Source: google Columns: 15<br>Qualifier: รายการยอดขาย           | 0<br>Edit $\odot$ $\Box$<br>$\Box$<br>$\Box$                               |
| $\mathbf{H}^{\bullet}$<br>$\Box$                                                                                            | S รายการขอดขาย<br>€ รายการรับ<br>S winnan o | NAME<br>TYPE<br>KEY?<br>LABEL?<br>FORMULA<br>$\Box$<br>$\Box$<br>/ _RowNumber<br>Number<br>$\equiv$                                                                          | G<br>Q<br>$\boxdot$<br>Ξ<br>รายการยอดขาย<br>2/4/2024 10:27:23              |
| $\frac{1}{2}$<br>Ô<br>国                                                                                                    |                                             | $\overline{\checkmark}$<br>$\ell$ วันที<br>$\blacktriangledown$<br>DateTime<br>$\equiv$<br>$\Box$<br>□<br>$\mathscr{O}$<br>ยอดขาย<br>Price<br>$\mathbf{v}$<br>$=$            | 面<br>☑                                                                     |
| $\frac{1}{2} \left( \frac{1}{2} \right) \left( \frac{1}{2} \right) \left( \frac{1}{2} \right)$<br>$\overline{Q}$<br>$\odot$ |                                             | $\Box$<br>□<br>$\mathscr{O}$<br>ส่วนลด<br>Price<br>$\equiv$<br>$\mathbf{v}$<br>$\Box$<br>□<br>$\mathscr{O}$<br>คงเหลือ<br>$= [$ uaeunu]<br>Price<br>$\overline{\phantom{a}}$ |                                                                            |
| ම                                                                                                    |                                             | С<br>$\Box$<br>$\mathscr{O}$<br>เงินสดขาย<br>Price<br>$=$<br>$\mathbf{v}$                                                                                                    | $\ddot{}$<br>油<br>合<br>$\Omega$<br>$\mathbf{c}$                            |
| 囨<br>$\Theta$                                                                                                    | <b>OPTIONS</b><br>20 User settings          | $\Box$<br>с<br>$\mathscr{O}$<br>เงินโอน<br>Price<br>$\hat{ }$<br>$\mathcal{L}$<br>$\equiv$<br>i st<br>$\Box$<br>$\Box$<br>$\mathscr{O}$<br>รายจ่าย<br>LongText<br>$=$<br>v.  | หน้าหลัก<br>รายการขอดขาย<br>รายการร้ม<br>shunnsanti<br>Preview app as 1    |

**ภาพที่3.6** รูปภาพหน้ายอดขาย

|                      | ดำยกครก                        |                                                          |                                     | <b>⊙ □</b><br>$+8$<br>$\bullet$<br>$\ominus$<br>$\mathcal{C}$<br>SAVE<br>$\mathbf{A}$ | 6 <sup>1</sup><br>Ξ                |  |  |
|----------------------|--------------------------------|----------------------------------------------------------|-------------------------------------|---------------------------------------------------------------------------------------|------------------------------------|--|--|
| $\mathcal{S}^7_0$    | Data <sup>O</sup><br>$A$ Q +   | Table: รายการรับ                                         | $\mathbb{C}^2$<br>View data source  | $\mathbb{C}$<br>$+$ :<br>$\Box$<br>$\Box$<br>$\Box$                                   | Edit O Z                           |  |  |
| ÷                    | S รายการจ่าย                   | Source: ตำยกครก Qualifier: รายการรับ Data Source: google |                                     |                                                                                       |                                    |  |  |
| E                    | S รายการยอดขาย                 |                                                          |                                     | $\alpha$<br>Ξ<br>รายการยอดขาย                                                         | $\overline{\leq}$<br>$\mathcal{C}$ |  |  |
| œ                    | $S$ ภยการรับ                   | TYPE<br>NAME                                             | KEY?<br>LABEL?                      | FORMULA                                                                               | 2/4/2024 10:27:23                  |  |  |
| $\Box$               | S หน้าหลัก •                   | / _RowNumber<br>Number                                   | $\Box$<br>$\Box$<br>$\equiv$        |                                                                                       |                                    |  |  |
| $\frac{1}{2}$        |                                |                                                          |                                     |                                                                                       | 面<br>$\mathbb{Z}$                  |  |  |
| ℮                    |                                | $\theta$<br>วันที<br>DateTime                            | $\checkmark$<br>$\checkmark$<br>$=$ |                                                                                       |                                    |  |  |
| $\boxed{\boxplus}$   |                                | $\theta$<br>เงินสด<br>Price                              | $\Box$<br>$\Box$<br>$=$             |                                                                                       |                                    |  |  |
| $\equiv$             |                                | $\alpha$ เงินโอน<br>Price                                | $\equiv$<br>$\Box$<br>$\Box$        |                                                                                       |                                    |  |  |
| $\tilde{\mathrm{O}}$ |                                |                                                          |                                     |                                                                                       |                                    |  |  |
| $\odot$              |                                | ● รวมหน้าร้าน<br>Price                                   | $\Box$<br>$\Box$                    |                                                                                       |                                    |  |  |
| తి                   |                                | $\mathscr{O}$<br>Grab<br>Price                           | $\Box$<br>$\Box$<br>$\equiv$        |                                                                                       | $\ddot{}$                          |  |  |
| 52                   | $\hat{\phantom{a}}$<br>OPTIONS | 0<br>Lineman<br>Price                                    | $\Box$<br>$\Box$<br>$\equiv$        | 油<br>合<br>$\mathbf{c}$<br>หน้าหลัก<br>sanasuanana<br>samassa                          | $\omega$<br>aristrante             |  |  |
| $\odot$              | 20 User settings               | รวมทั้งหมด<br>0<br>Price                                 | $\Box$<br>$\Box$                    | $=$ [รวมหน้าร้า<br>Preview app as 1                                                   |                                    |  |  |

3.3.7 หน้าออกแบบgoogle sheet หน้ารายรับ

**ภาพที่3.7** รูปภาพหน้ารายรับ

3.3.8 หน้าออกแบบgoogle sheet หน้ารายจ่าย

|                                 | ตำยกครก                       |                                                                 | 画<br>$\bullet$<br>$^\circledR$<br>$+8$<br>SAVE -<br>6<br>$\mathcal{L}$<br>d<br>÷<br>A                                                       |
|---------------------------------|-------------------------------|-----------------------------------------------------------------|----------------------------------------------------------------------------------------------------|
| $\mathcal{E}^{\mathcal{T}}_{0}$ | Data <b>O</b><br>$A$ a +      | Table: รายการจ่าย                                               | $\Box$<br>$\mathbb{C}$<br>View data source<br>G<br>$+$<br>$\vdots$<br>Edit 1 Z<br>$\Box$<br>$\square$                                       |
|                                 | $S$ รายการจ่าย                | Qualifier: รายการจ่าย<br>Data Source: google<br>Source: ตำยกครก | Columns: 17                                                                                                    |
| $\mathbf{E}$<br>o.              | € รายการยอดขาย<br>€ รายการรับ | NAME<br><b>TYPE</b>                                             | $\alpha$<br>$\hfill\ensuremath{\boxdot}\,$<br>C<br>Ξ<br>รายการยอดขาย<br>LABEL?<br>FORMULA<br>KEY?<br>2/4/2024 10:27:23                      |
| $\Box$<br>$\frac{1}{2}$         | S หน้าหลัก •                  | / _RowNumber<br>Number                                          | O<br>$\Box$<br>$=$<br>面<br>$\overrightarrow{a}$                                                                                             |
| ℮                               |                               | $\ell$ วันที่<br>DateTime<br>$\sim$                             | ☑<br>☑<br>$=$                                                                                                    |
| 目                               |                               | $\mathscr{O}$<br>Price<br>ตลาด                                  | □<br>$\Box$<br>$=$<br>$\checkmark$                                                                                                    |
| $\overline{Q}$                  |                               | $\mathscr{O}$<br>Gas<br>Price                                   | $\Box$<br>$\Box$<br>$=$<br>$\checkmark$                                                                                                    |
| Ø                               |                               | $\mathscr{O}$<br>น้าแข็ง<br>Price                               | □<br>$\Box$<br>$=$<br>$\checkmark$                                                                                                    |
| ම                               |                               | $\theta$<br>ไอดิม<br>Price                                      | $\ddot{}$<br>□<br>□<br>$\equiv$                                                                                                    |
| $\overline{\mathbb{R}}$         | <b>OPTIONS</b>                | น้ำมันรถ<br>$\mathscr{Q}$<br>Price<br>$\hat{ }$                 | 合<br>這<br>$\Omega$<br>$\alpha$<br>$\Box$<br>$\Box$<br>$=$<br>$\overline{\phantom{a}}$<br>หน้าหลัก<br>รายการรับ<br>armenternore<br>sannsain. |
| $\odot$                         | <b>Le</b> User settings       | $\mathscr{O}$<br>ปลาร้า<br>Price                                | $\Box$<br>$\Box$<br>$\equiv$<br>$\mathbf{w}$<br>Preview app as $\odot$                                                                      |

**ภาพที่3.8** รูปภาพ App Sheet รายจ่าย

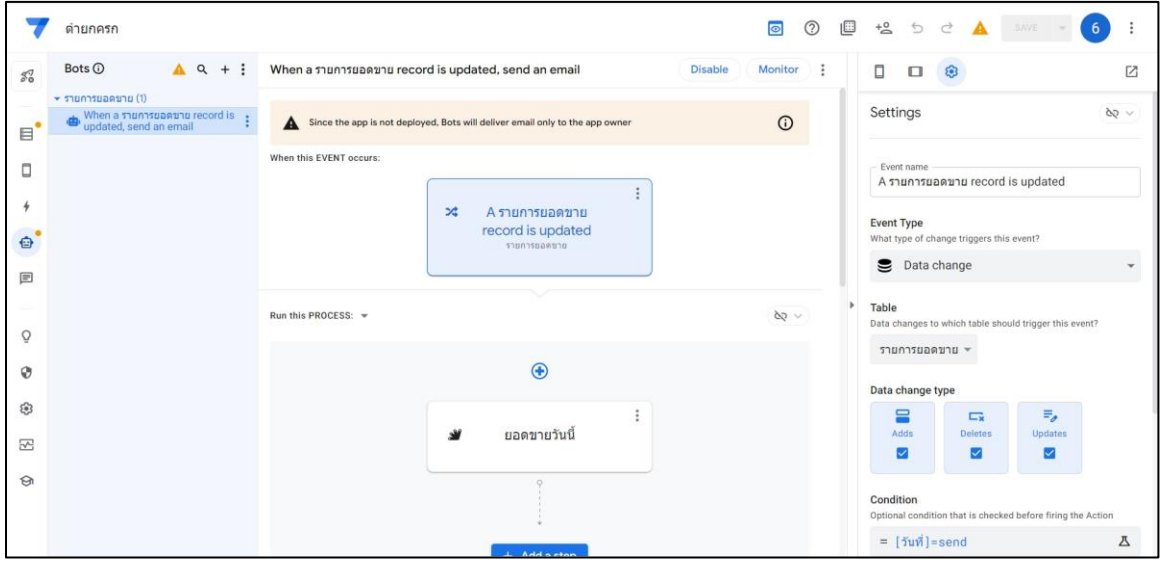

3.3.9 หน้าออกแบบgoogle sheet หน้าให้แจ้งเตือนใน Line Application 1

**ภาพที่3.9** วิธีการทำ App Sheet ให้แจ้งเตือนใน Line Application 1

3.3.10 หน้าออกแบบgoogle sheet หน้าให้แจ้งเตือนใน Line Application 2

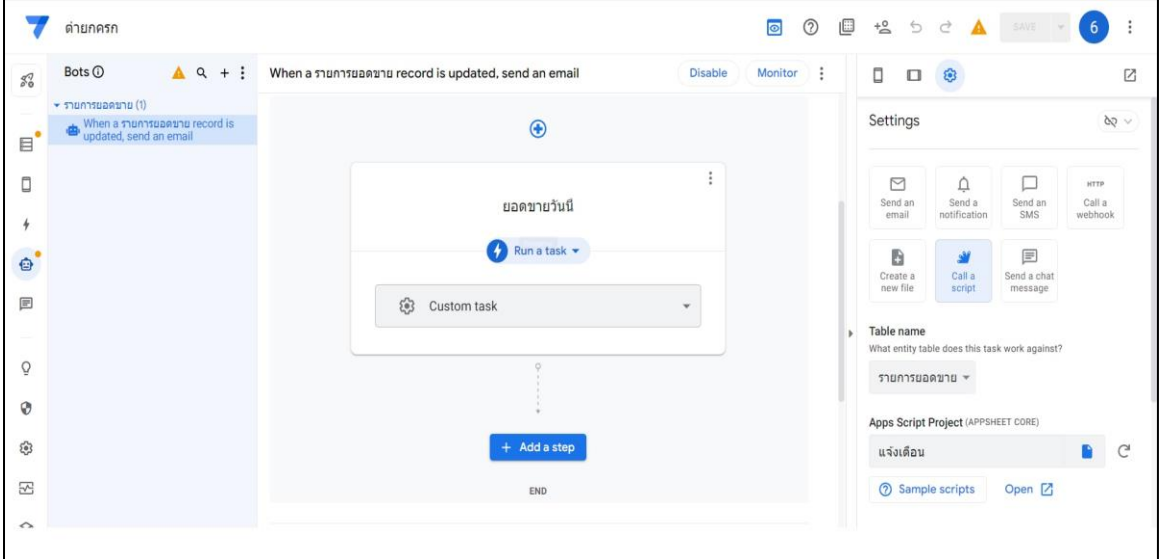

**ภาพที่3.10** วิธีการทำ App Sheet ให้แจ้งเตือนใน Line Application 2

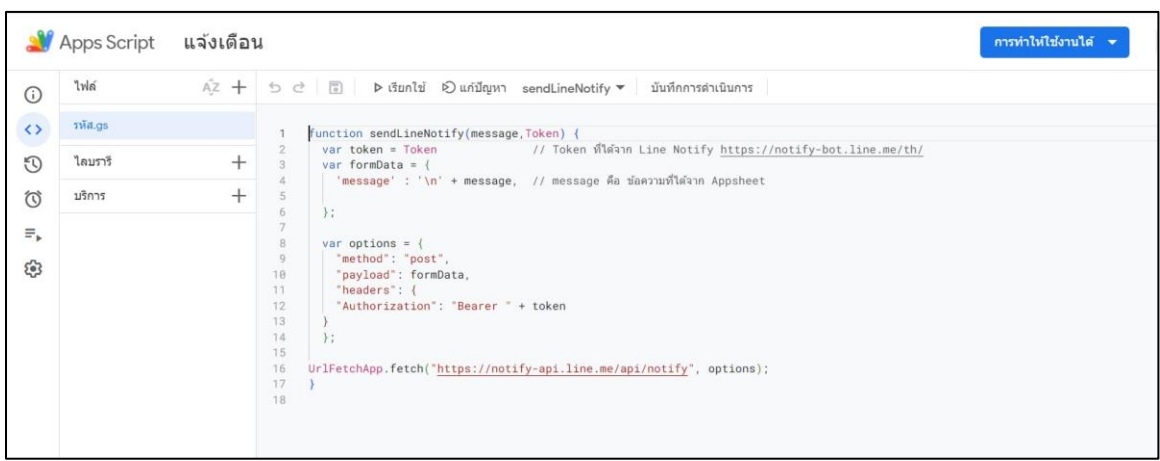

3.3.11 หน้าออกแบบการสร้างcodeใน App Script เพื่อให้Line Notify สามารถแจ้งเตือนได้

**ภาพที่3.11** รูปภาพ สร้าง Code ใน App Script เพื่อให้Line Notify สามารถแจ้งเตือนได้

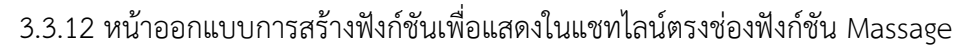

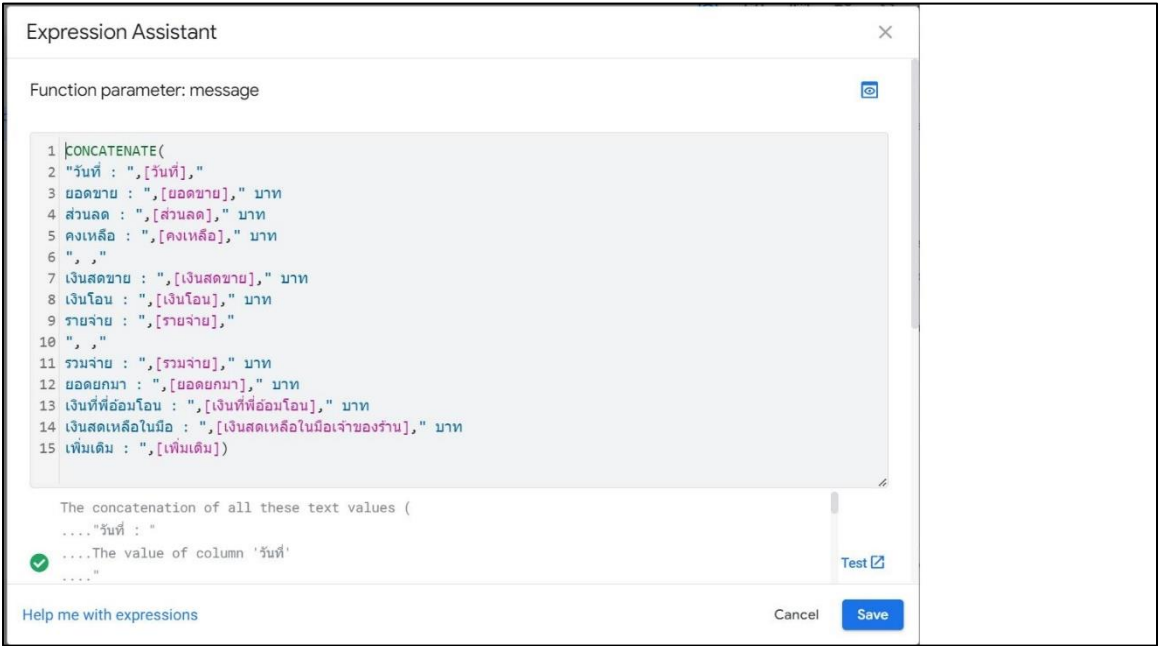

**ภาพที่3.12** รูปภาพสร้างฟังก์ชันเพื่อแสดงในแชทไลน์ตรงช่องฟังก์ชัน Massage

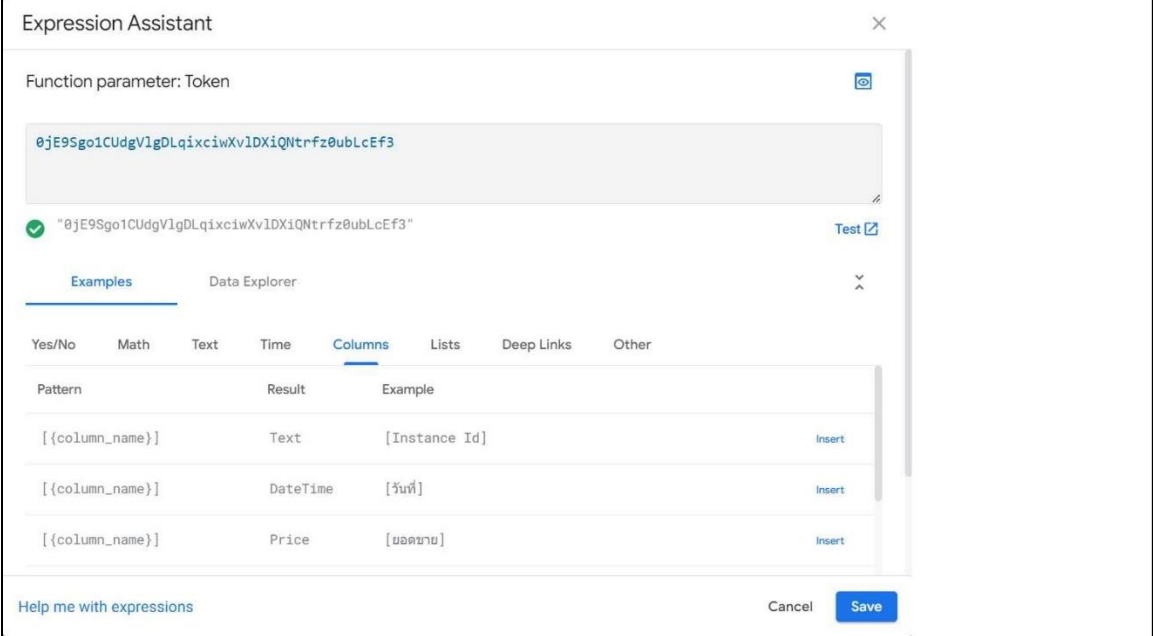

3.3.13 หน้าออกแบบการสร้าง Code Token ที่ออกใน Line Notify เพื่อจะแจ้งเตือนในกลุ่ม

**ภาพที่3.13** รูปภาพ Code Token ที่ออกใน Line Notify เพื่อจะแจ้งเตือนในกลุ่ม

## **วิธีการออกtoken ใน Line Notify**

1. เข้าสู่ระบบกดไปที่หน้าของฉันแล้วกดออก Token

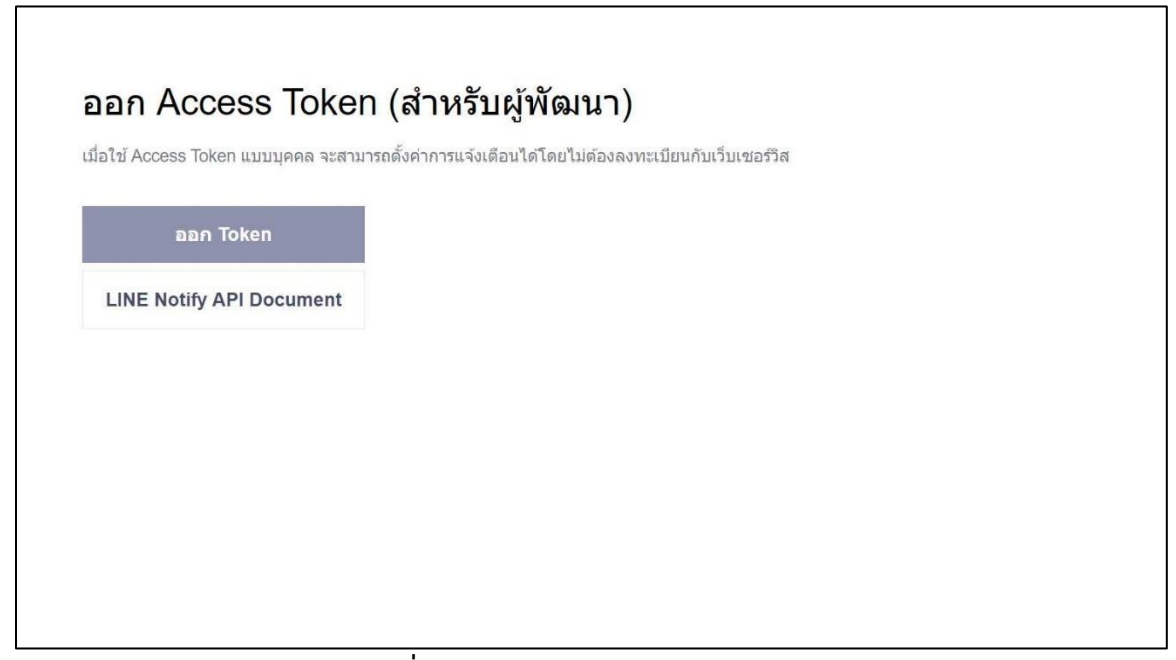

2. เมื่อกดแล้วจะให้ใส่ชื่อtokenที่จะแจ้งเตือนแล้วเลือกกลุ่มที่จะให้ line notify แสดง เลือกกลุ่มที่ต้องการแสดงการแจ้งเตือนและกลุ่มนั้นจะต้องมีline notify อยู่ในกลุ่มด้วย

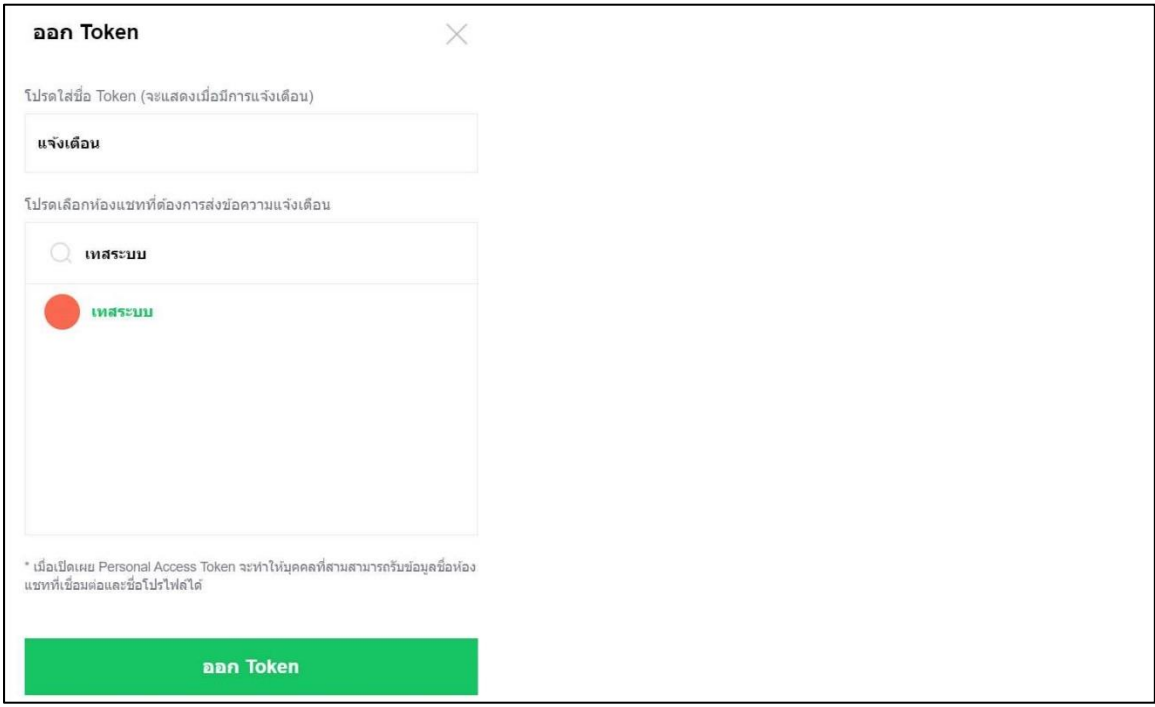

**ภาพที่3.15** รูปภาพออก Access Token 2

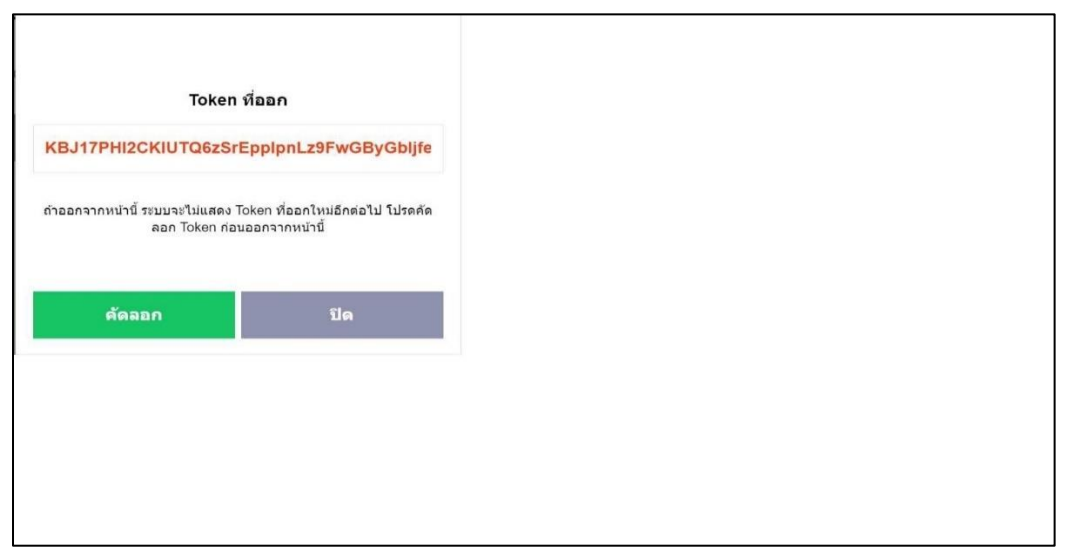

3. และจะได้Code Tokenที่เราออกและนำไปใส่ในช่องฟังก์ชัน Token ใน App Sheet

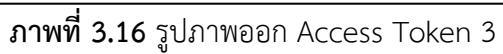

## **3.4 การพัฒนาระบบ**

ทำการพัฒนาโดยใช้ App Sheet ในการสร้างแอพการบันทึกรายรับรายจ่ายของร้านตำยกครก

## **3.5 กรอบแนวคิดการพัฒนาโครงการ**

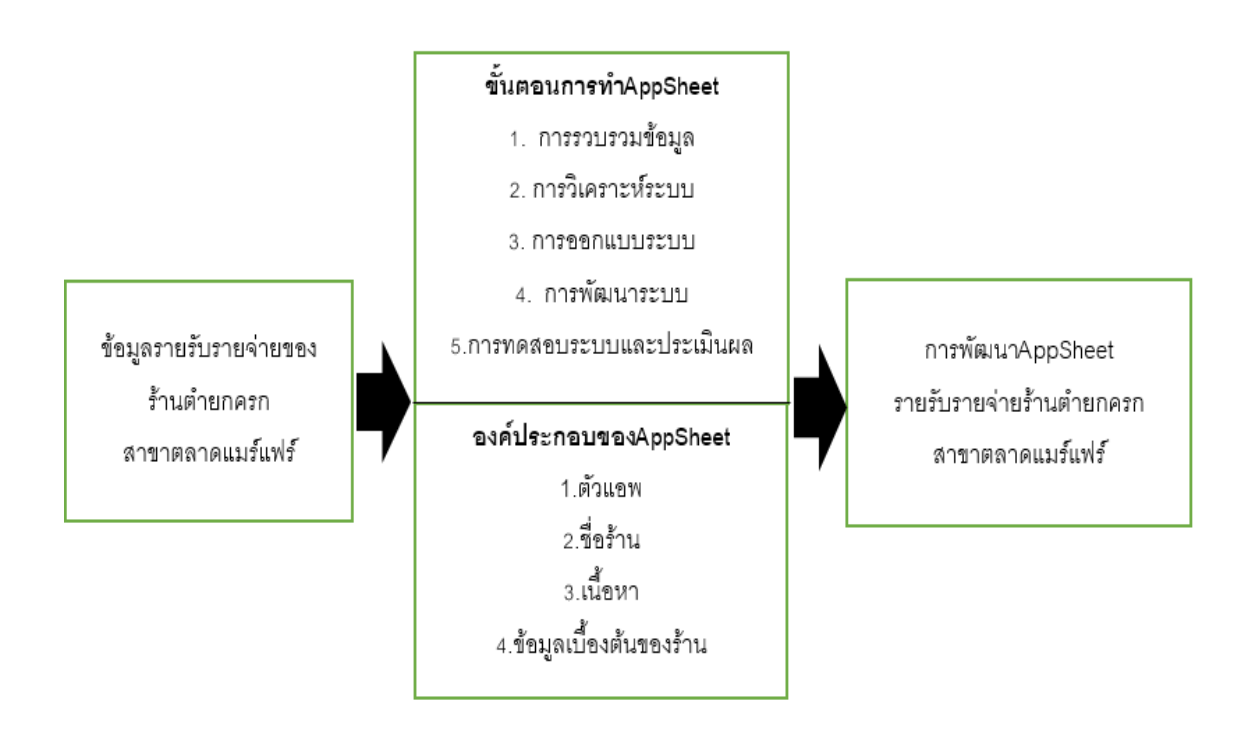

**ภาพที่3.17** กรอบแนวคิด

**3.6 เครื่องมือที่ใช้ในการดำเนินงาน** 

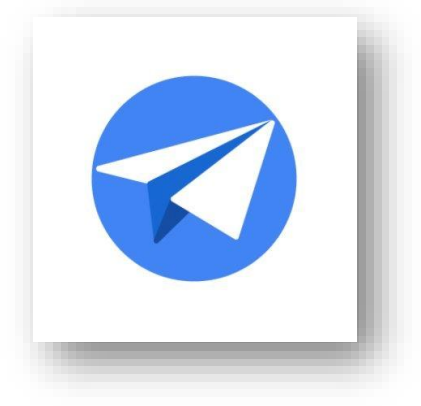

# **ภาพที่3.18 รูป App Sheet**

App Sheet คือเครื่องมือที่ช่วยในการสร้าง Mobile Application สำหรับใช้ในองค์กรโดยแทบ ไม่ต้องเขียนโค้ด ซึ่งมีฟังก์ชันการทำงานได้เทียบเท่าซอฟแวร์สำนักงานพวก Enterprise Resource Planning (ERP) ตั้งแต่การทำเอกสาร การทำบัญชี การทำระบบจองห้องประชุม การเก็บข้อมูลความพึง พอใจพนักงาน การตรวจวัดสต็อกสินค้า การติดตามยอดขายของฝ่ายแผนกการตลาด โดยสามารถเปิดใช้ งานผ่าน Web Browser ได้ทั้งในสมาร์ทโฟน และคอมพิวเตอร์

# **บทที่4**- **ผลการดำเนินโครงการการปฏิบัติงาน**

## **4.1 ผลการดำเนินงานโครงการ**

จากการวิเคราะห์ และสัมภาษณ์เจ้าของร้านพบว่า เจ้าของร้านมีปัญหาเกี่ยวกับเรื่องการเก็บ บันทึกข้อมูลรายรับ-รายจ่ายประจำวันและข้อมูลมีระยะเวลาจำกัด ซึ่งผู้จัดทำได้เล็งเห็นถึงปัญหานี้และได้ แนะนำแอพให้กับทางร้านได้ทดลองใช้งาน ซึ่งพบว่าแอพใช้งานสะดวกมากขึ้นในการเก็บบันทึกข้อมูลและ ป้องกันข้อมูลสูญหาย

งานที่ได้มอบหมายจากบริษัท Application ที่สามารถบันทึกข้อมูลรายรับรายจ่ายและสามารถ แจ้งเตือนผ่าน Line Application เพื่อสะดวกต่อการใช้งาน

4.1.1 แสดงหน้าหลักเพื่อเข้าใช้งานแอป

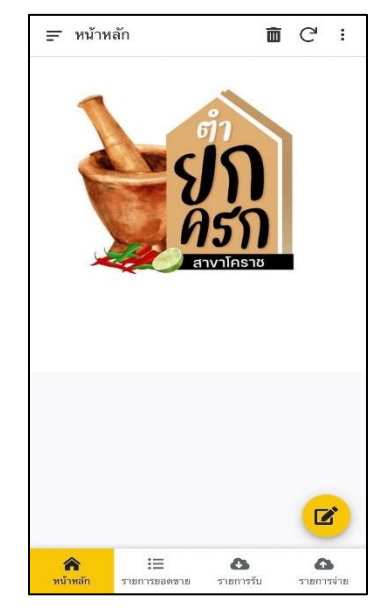

**ภาพที่4.1** รูปหน้าจอเมื่อเข้า App Sheet ในโทรศัพท์

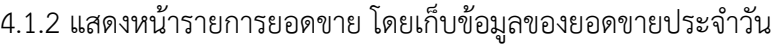

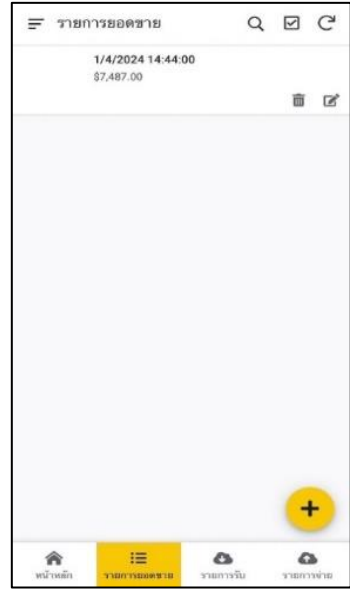

**ภาพที่4.2** รูปหน้าจอเมื่อเข้า App Sheet ในโทรศัพท์หน้ายอดขาย 4.1.3 แสดงหน้ารายการยอดรายรับ โดยการเก็บข้อมูลรายรับประจำวัน

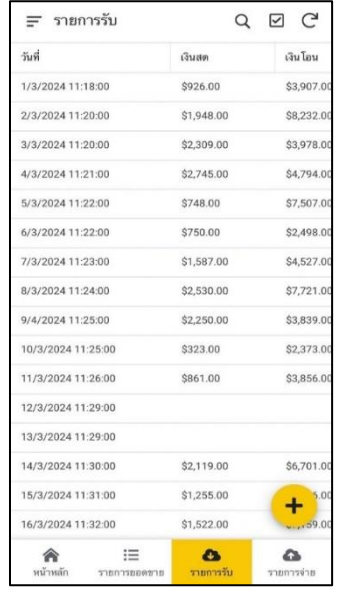

**ภาพที่4.3** รูปหน้าจอเมื่อเข้า App Sheet ในโทรศัพท์หน้ารายรับ

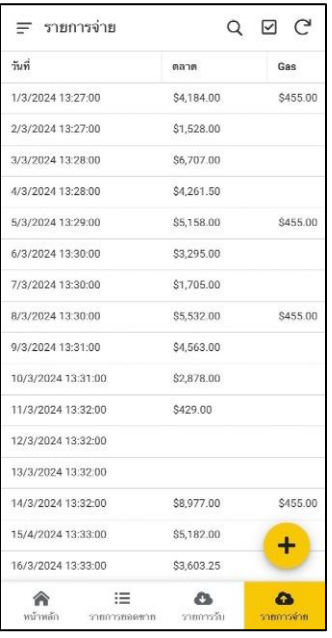

4.1.4 แสดงหน้ารายการยอดรายจ่าย โดยการเก็บข้อมูลรายจ่ายประจำวัน

**ภาพที่4.4** รูปหน้าจอเมื่อเข้า App Sheet ในโทรศัพท์หน้ารายการจ่าย

4.1.5 แสดงหน้าจอเพิ่มข้อมูลรายรับประจำวัน เพื่อบันทึกยอดรายรับประจำวัน

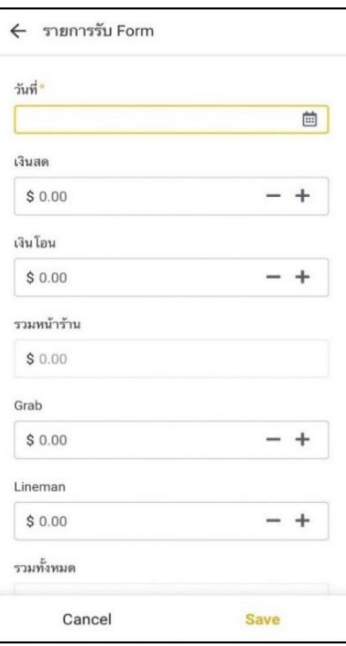

**ภาพที่4.5** รูปหน้าจอเมื่อเข้าApp Sheet ในโทรศัพท์หน้กรอกรายการรับ

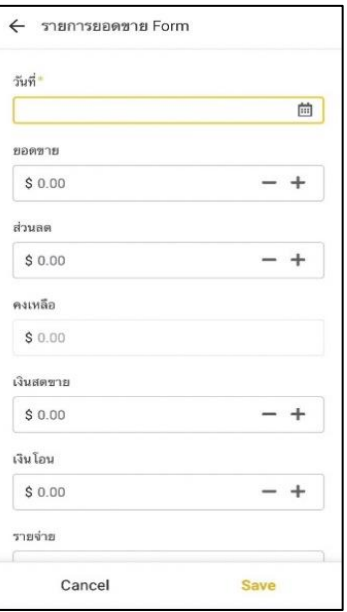

4.1.6 แสดงหน้าจอเพิ่มข้อมูลยอดขายประจำวัน เพื่อบันทึกยอดขายประจำวัน

**ภาพที่4.6** รูปหน้าจอเมื่อเข้า App Sheet ในโทรศัพท์หน้ากรอกรายการยอดขาย

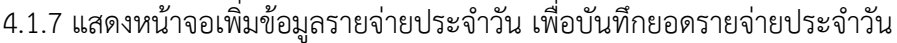

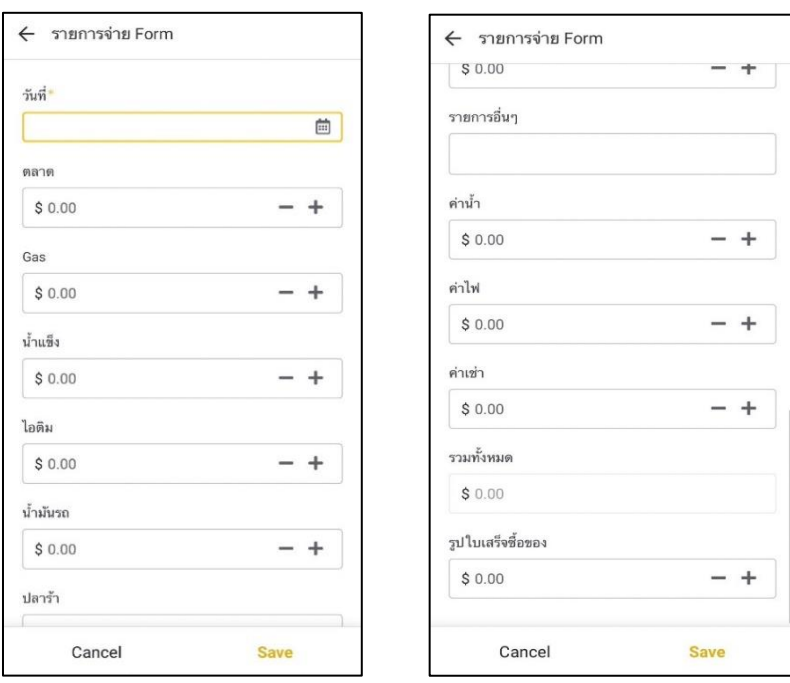

**ภาพที่4.7** รูปหน้าจอเมื่อเข้าApp Sheetในโทรศัพท์หน้ากรอกรายการจ่าย

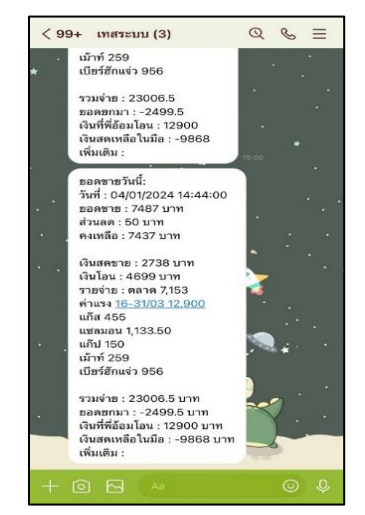

4.1.8 แสดงหน้าจอการแจ้งเตือนยอดรายรับ-รายจ่าย ยอดขาย โดยแสดงผ่านแอป

Line Application

**ภาพที่4.8** รูปหน้าจอข้อมูลแจ้งเตือนผ่านไลน์

# **4.2 ผลการปฏิบัติงานที่ได้รับมอบหมาย**

รายละเอียดงานที่ได้มอบหมายนอกจากทำโครงการ

(1) นายจีระศักดิ์ สิ้นทุกข์ ได้รับหน้าที่เป็นแอดมินของเพจ Facebookของบริษัททำ หน้าที่โพสงานที่พนักงานบริษัทออกไปปฏิบัติในทุกๆวัน อีกทั้งยังเก็บข้อมูลรูปภาพของบริษัทที่พนักงาน ได้ส่งมาทางLineบันทึกลงระบบRemote บริษัทโคราชเอ็นจิเนิยริ่ง ซิสเต็มจำกัด มีการออกบูธที่ Mcc Hall Korat ให้คำแนะนำเกี่ยวกับโซล่าเซลล์ซึ่งบริษัทมีการขายและรับติดตั้งอีกด้วยรวมถึงการออกไป ปฏิบัติงานที่งานที่บริษัทได้รับมอบมาจากลูกค้าเช่น ออกไปรื้อถอนร้านอาหาร ม้วนสายไฟและช่วยงาน ช่างต่างๆ

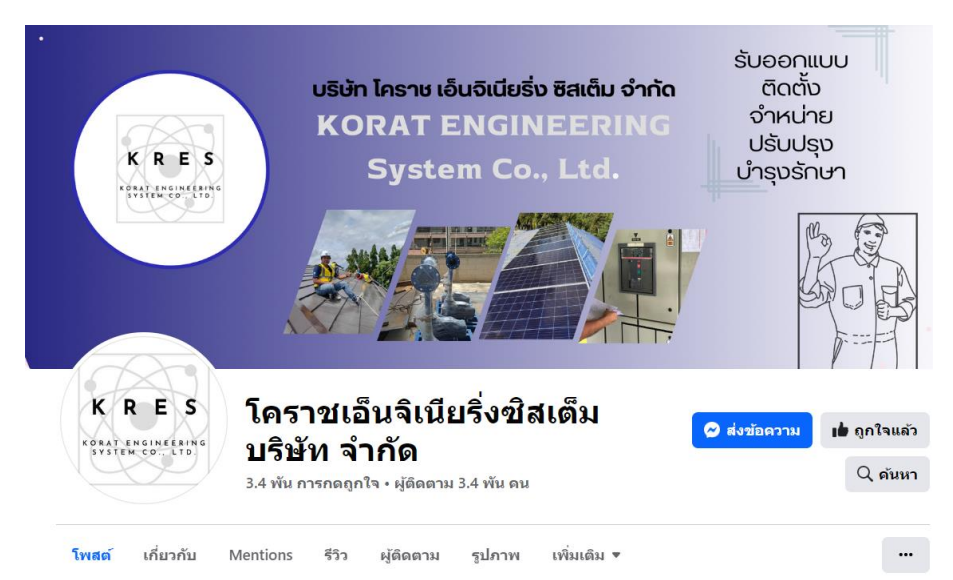

**ภาพที่4.9** ภาพเพจ Facebook ของบริษัท

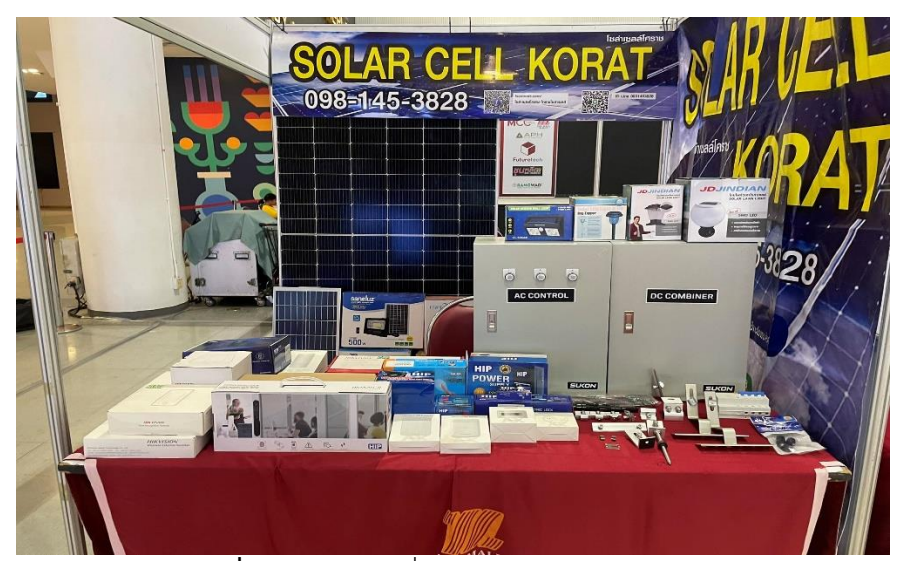

**ภาพที่4.10** ออกบูธที่ Mcc Hall the mall Korat

(2) นายธีรกฤต วงษาบุตร หน้าที่หลักคือ รับหน้าที่ดูแลเพจ Facebook โซล่าเซลล์ของ บริษัท คอยตอบแชทลูกค้าที่สอบถามเค้ามาเกี่ยวกับโซล่าเซลล์หรือเครื่องใช้ไฟฟ้าอื่นๆ และโพสต์งานหรือ โพสต์กิจกรรมของบริษัทที่ไปสร้างหรือไปทำให้หน่วยงานหรือบริษัทต่างๆ รวมทั้งความรู้ทางไฟฟ้าและโซ ล่าเซลล์

งานทั่วไปที่เจ้าของบริษัทสั่งคืองานบันทึกการใช้ไฟฟ้าประจำปีของหน่วยงานหรือบริษัท อื่นๆ บันทึกเครื่องใช้ไฟฟ้ากับโซลล่าเซลล์ลงใน โปรแกรม Microsoft excel ของบริษัทและออกแบบงาน โซลล่าเซลล์ เช่น ออกแบบโบชัวร์ ใบปลิว รูปภาพลงเพจ Facebook และงานของร้านอาหารของเจ้าของ บริษัท

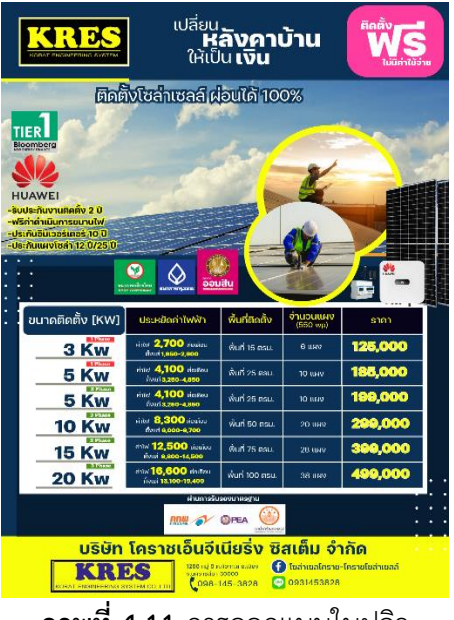

**ภาพที่4.11** การออกแบบใบปลิว

(3) นายพีระวัฒน์ บำรุงนา ทำหน้าที่ดูแลเพจเฟสบุ๊คฮักแจ่ว (เป็นแอดมิน) ออกแบบ อาร์ตเวิร์คเกี่ยวเมนูอาหาร ออกบูธ ออกหน้างาน เก็บข้อมูลการซื้อของด้วยคอยตอบแชตลูกค้า แล้วก็โพ สโปรโมทร้านหรือ โพสแจ้งว่าเวลาปิด-เปิดร้าน

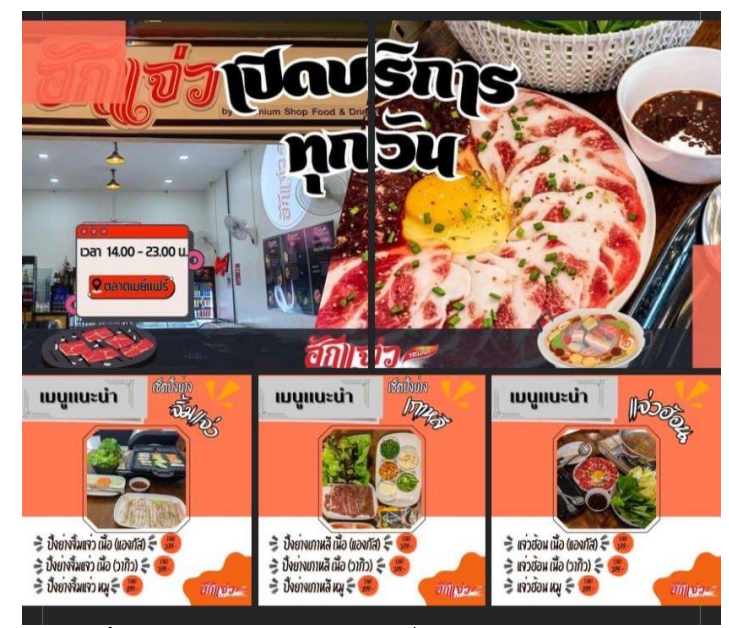

**ภาพที่ 4.12** รูปเมนูอาหารต่างๆที่ออกแบบให้แก่ร้านอาหาร

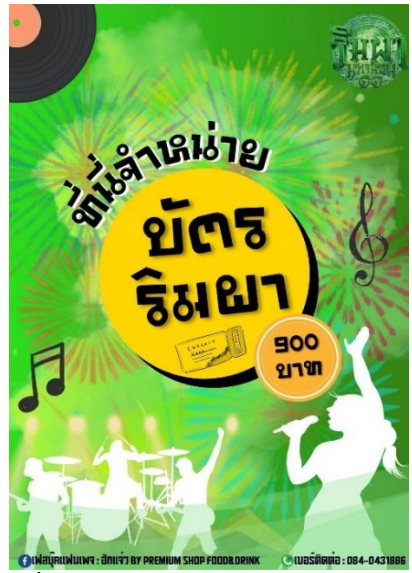

**ภาพที่4.13** รูปการออกแบบโปรโมทสินค้า

# **บทที่ 5 สรุปผลการดำเนินงานโครงการการปฏิบัติงาน**

จากการออกแบบแอปให้กับบริษัทที่เข้าสหกิจ บริษัท โคราชเอนจีเนียริ่ง ซิสเต็ม จำกัด ได้ประเมินและทำการสรุปผลการทำงาน ดังนี้

### **5.1 สรุปผลการดำเนินโครงการ**

การออกแบบโครงสร้างแอปได้ถูกวางแผนอย่างเหมาะสมและมีการแบ่งสัดส่วนการำงานอย่าง ชัดเจน เช่น เก็บบันทึกข้อมูลยอดรายรับ-รายจ่าย และยอดขายประจำวัน เพื่อให้ผู้ใช้ทั่วไปสามารถเข้าถึง และบริการได้อย่างสะดวกสบาย การนำเสนอผลงานของบริษัทให้มีความคล่องตัวและปรับได้ตามความ ต้องการของผู้ใช้โดยใช้รูปแบบที่ทันสมัย ดูสบายตาและเข้าถึงได้ง่าย

### **5.2 วิเคราะห์ปัญหาจากการดำเนินโครงการ**

การปฏิบัติงานสหกิจศึกษา จะต้องศึกษาหาความรู้ไปและทำงานไปด้วยเพราะต้องช่วยบริษัทใน การทำงานต่างๆ และมีหน้าที่ความรับผิดชอบอื่นๆได้แก่ ดูแลเพจ Facebook ออกแบบโบรชัวร์งาน Art work ออกอีเวนต์และลงพื้นที่ ทำให้ระยะเวลาในการพัฒนาแอปให้เสร็จสมบูรณ์นั้นค่อนข้างมีความ ล่าช้าและประสบการณ์ความรู้ในการพัฒนาแอปยังไม่เพียงพอต่อการทำงาน จึงทำให้บางครั้งไม่เป็นไป ตามที่ต้องการ

### **5.3 ข้อเสนอแนะและแนวทางการแก้ไขปัญหา**

5.3.1 ให้ศึกษาการใช้งานของ App Sheet เป็นสิ่งจำเป็นที่ต้องเรียนรู้ เพื่อนำไปต่อยอดความรู้ใน การทำงานครั้งต่อๆไป

5.3.2 ควรแบ่งเวลาให้เหมาะสมกับการทำงานทั้งโปรเจค สหกิจและการช่วยทำงานของบริษัท ซึ่งถ้าแบ่งเวลาได้ไม่เหมาะสมจะทำให้โปรเจคล่าช้าและอาจจะไม่สามารถทำได้สำเร็จตามเป้าหมายที่วาง ไว้ตามที่กำหนด

# **บรรณานุกรม**

Worakarn Ounhattapradit. (2566). App Sheet. ค้นเมื่อ 1 มกราคม 2567, จาก https://shorturl.at/cpxX4

## **ประวัติผู้จัดทำ**

**ชื่อ – สกุล** นายจีระศักดิ์ สิ้นทุกข์ **รหัสนักศึกษา** 6340505210 **วันเดือนปีเกิด** 11 กันยายน 2544 **ที่อยู่** บ้านเลขที่ 6 หมู่ 14 ซ. ศิลาทอง ต. ธงชัยเหนือ อ. ปักธงชัย จ. นครราชสีมา 30000 **เบอร์โทร** 097-065-0021 **E-mail** dewlove10@hotmail.com **การศึกษา** กำลังศึกษาหลักสูตรบริหารธุรกิจบัณฑิต สาขาคอมพิวเตอร์ธุรกิจ ชั้นปีที่ 4 หมู่ 2 สำเร็จการศึกษามัธยมศึกษา วุฒิการศึกษา ม.6 โรงเรียนปักธงชัยประชานิรมิต

- **ชื่อ – สกุล** นายธีรกฤต วงษาบุตร
- **รหัสนักศึกษา** 6340505215
- **วันเดือนปีเกิด** 18 มกราคม 2545
- **ที่อยู่** บ้านเลขที่ 19 หมู่ 11 ต. หนองคอนไทย อ. ภูเขียว จ. ชัยภูมิ 36110
- **เบอร์โทร** 093-062-6035
- **E-mail** vongsabut.234@gmail.com
- **การศึกษา** กำลังศึกษาหลักสูตรบริหารธุรกิจบัณฑิต สาขาคอมพิวเตอร์ธุรกิจ ชั้นปีที่ 4 หมู่ 2 สำเร็จการศึกษามัธยมศึกษา วุฒิการศึกษา ม.6 โรงเรียนภูเขียว
- **ชื่อ – สกุล** นายพีระวัฒน์ บำรุงนา
- **รหัสนักศึกษา** 6340505219
- **วันเดือนปีเกิด** 10 พฤษภาคม 2545
- **ที่อยู่** บ้านเลขที่ 9809 หมู่ 8 ต. รังกาใหญ่ อ. พิมาย จ. นครราชสีมา 30110
- **เบอร์โทร** 093-3639725
- **E-mail** bieberyoona1990@gmail.com
- **การศึกษา** กำลังศึกษาหลักสูตรบริหารธุรกิจบัณฑิต สาขาคอมพิวเตอร์ธุรกิจ ชั้นปีที่ 4 หมู่ 2 สำเร็จการศึกษามัธยมศึกษา วุฒิการศึกษา ม.6 โรงเรียนพิมายวิทยา